# **Manual de Configuração Rápida brother** Impressora a Laser HL-1230/1440/1450/1470N

- **IDENTIFICATE:** Identifique o sistema operacional no computador (Windows® 95 / 98 / Me, Windows NT®) 4.0, Windows® 2000 ou Macintosh®).
- O cabo da interface não é um acessório padrão. Alguns computadores possuem uma porta USB e uma paralela. Favor adquirir o cabo de interface apropriado para a interface que deseja utilizar (Paralela, USB ou Rede). A opção de interface USB não está disponível na impressora HL-1230.
- Siga as instruções neste manual sobre o sistema operacional e a interface.

**Leia primeiro a "Folha de Segurança" para garantir a utilização segura da impressora. Leia este "Manual de Configuração Rápida" antes de configurar a impressora.** Antes de utilizar a impressora, é necessário configurar o hardware e instalar o driver.

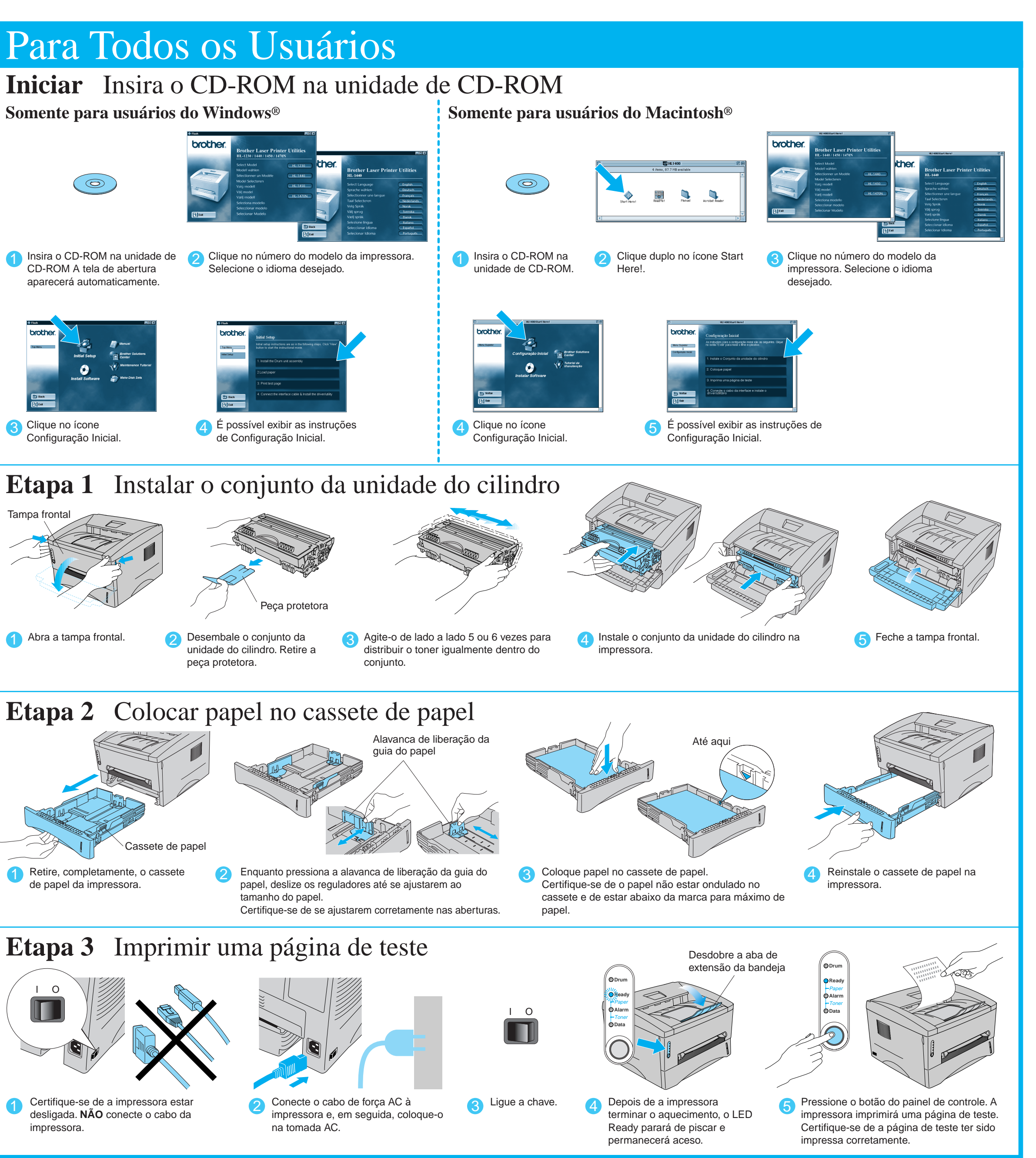

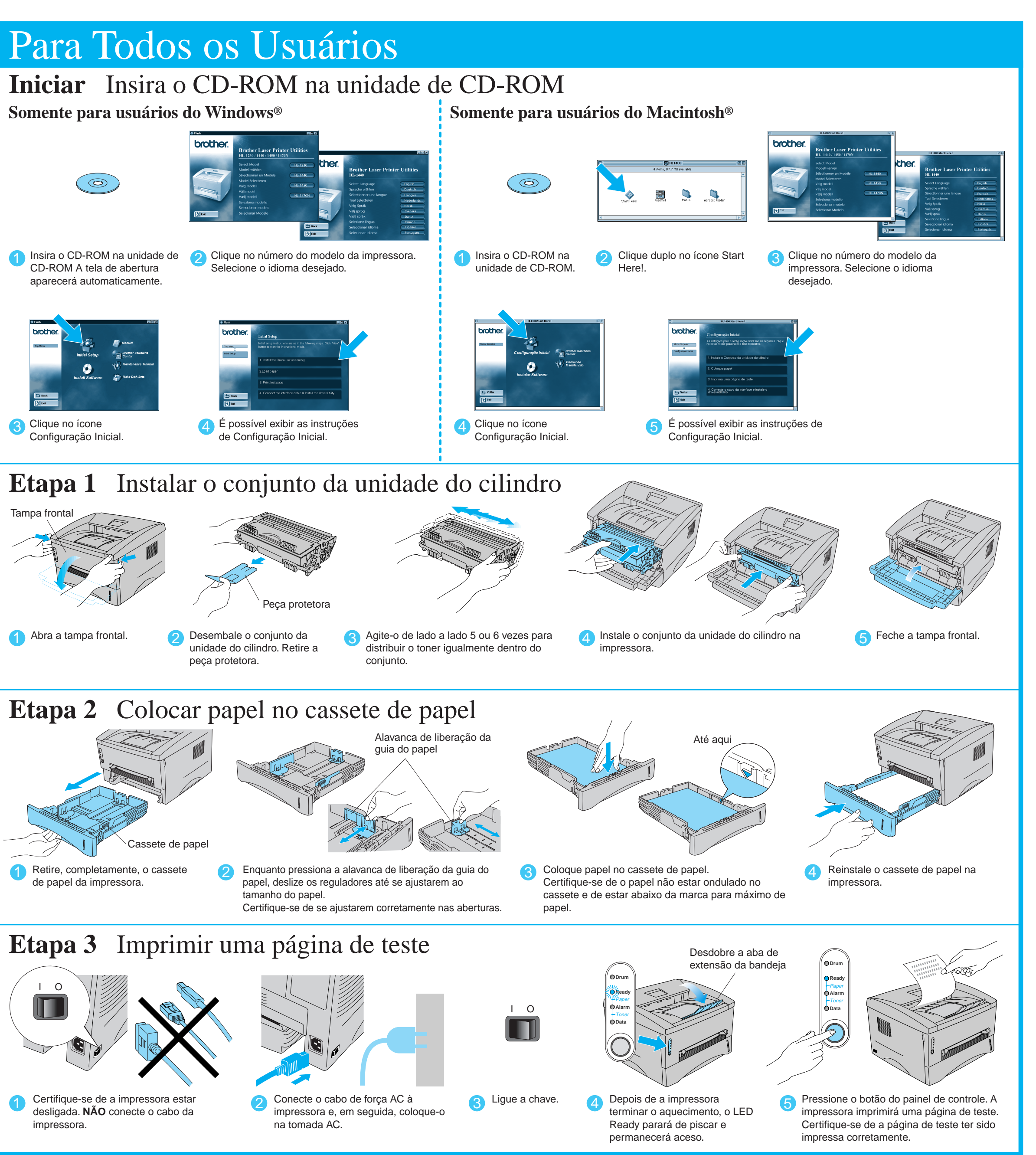

Continua no verso.

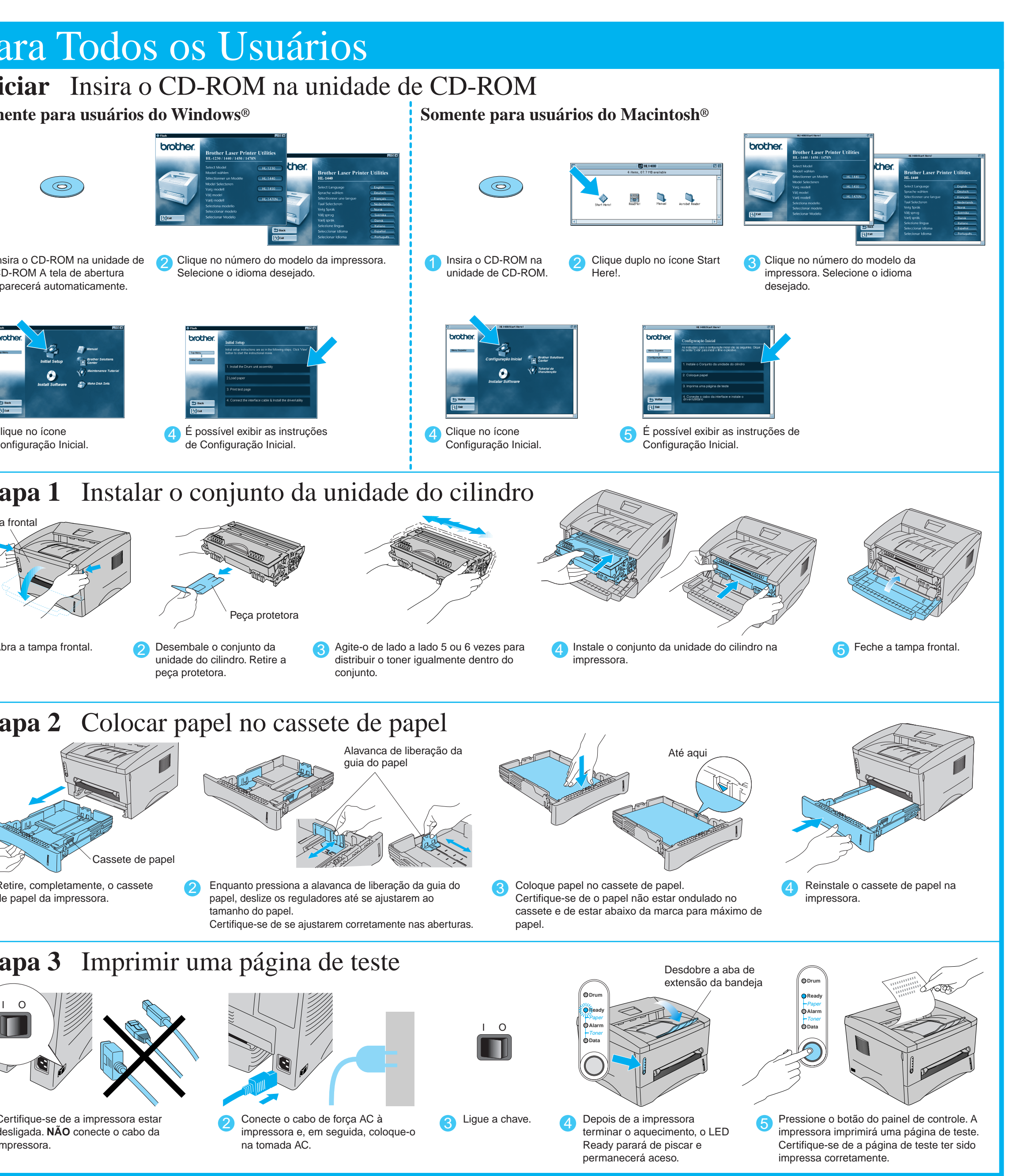

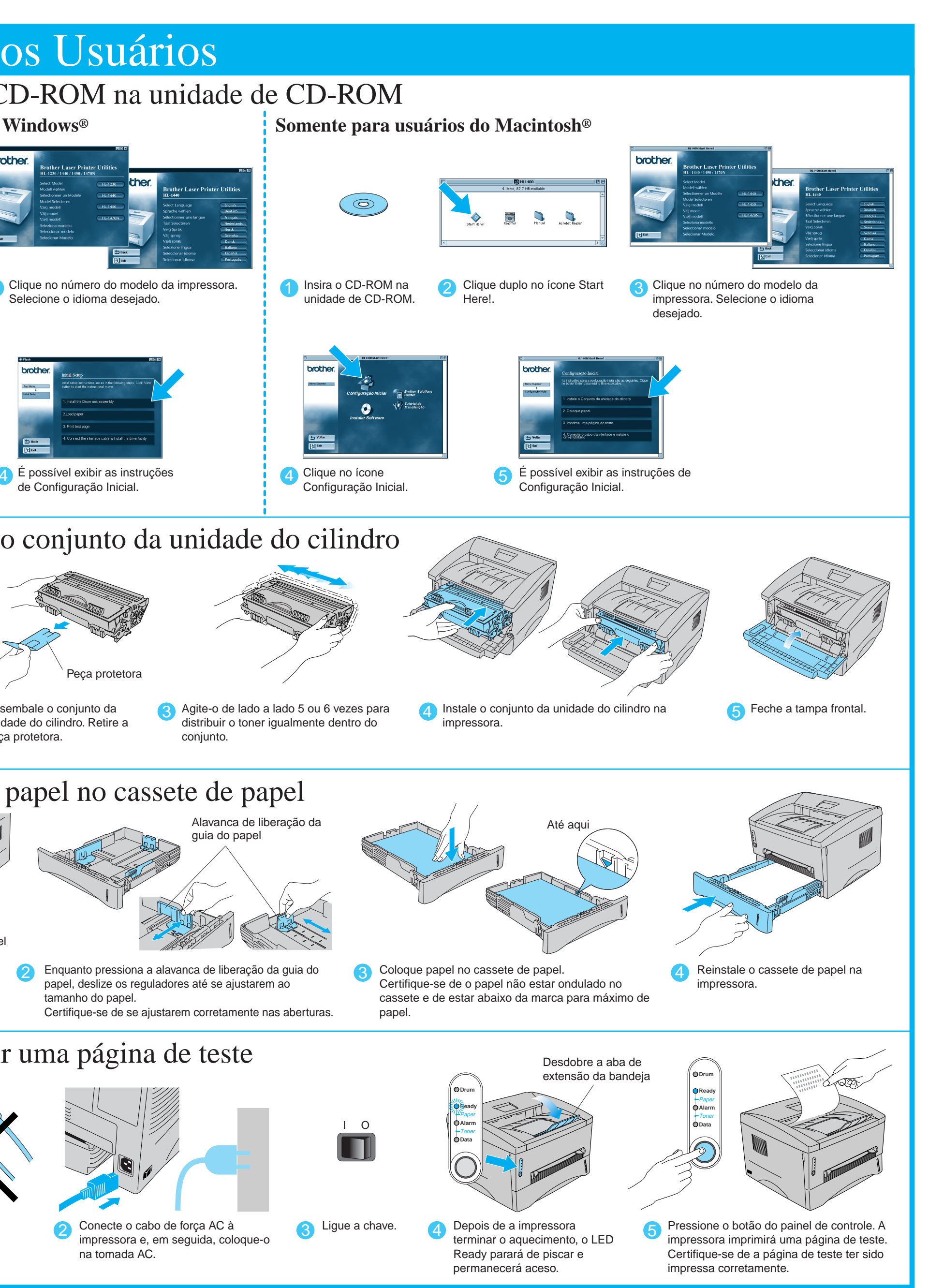

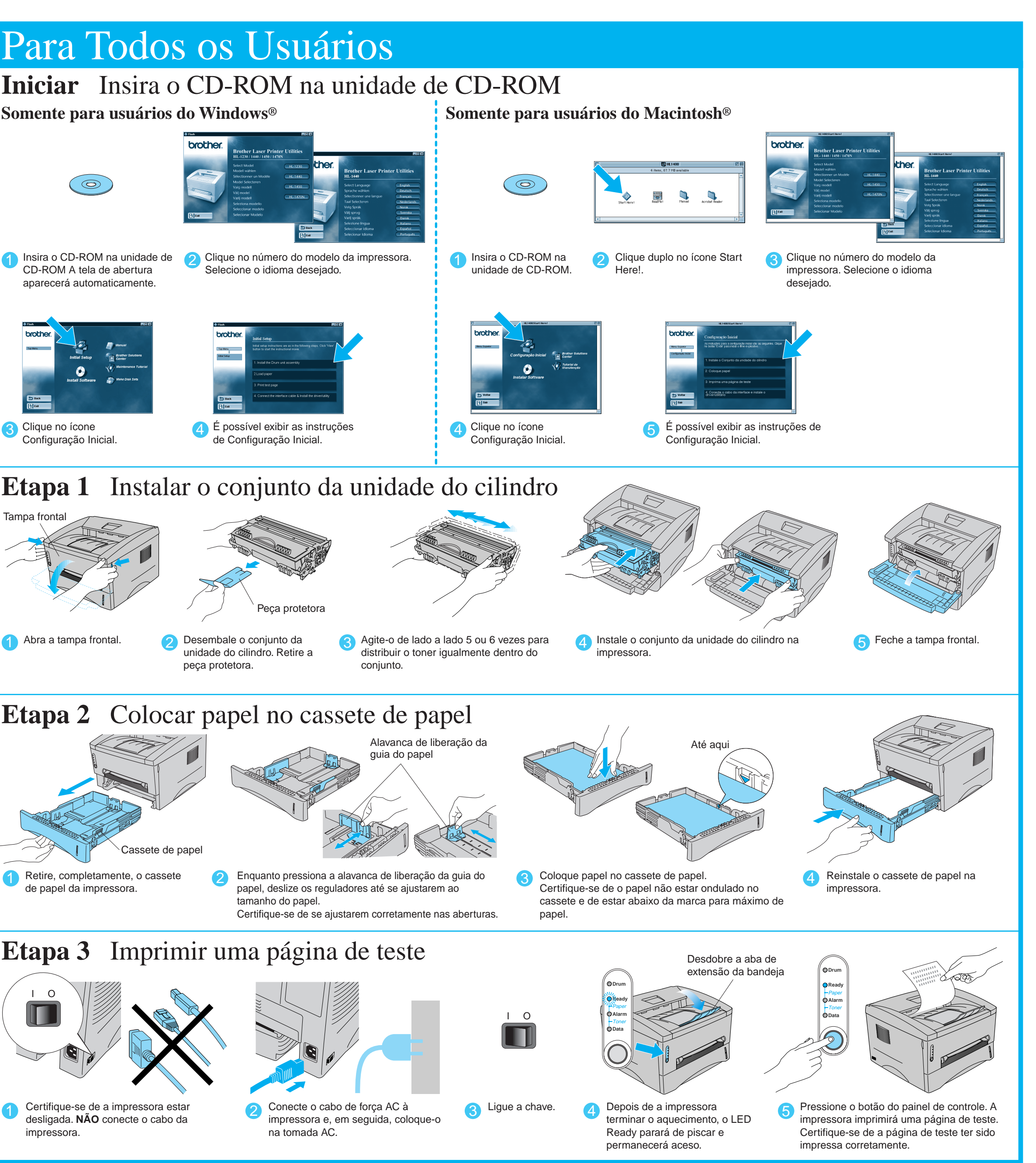

### Neste CD-ROM encontra-se uma variedade de informações.

## O que está incluído no CD-ROM

©2001 Brother Industries, Ltd.

Windows e Windows NT são marcas registradas da Microsoft Corporation nos Estados Unidos e em outros países. Macintosh e iMac são marcas registradas da Apple Computer, Inc. Todas as outras marcas e nomes de produtos são marcas comerciais ou marcas registradas de seus respectivos proprietários.

## **Componentes da Embalagem**

Os componentes da embalagem podem variar de um país para o outro. Guarde todos os materiais da embalagem, incluindo a embalagem da impressora. Eles deverão ser utilizados ao transportar a impressora. Algumas ilustrações e instantâneos de tela são baseados nas impressoras HL-1440/1450.

**Configuração Inicial** 

Filme explicativo para configuração do equipamento e

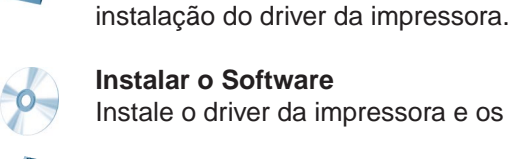

Instale o driver da impressora e os utilitários. **Tutorial de Manutenção**

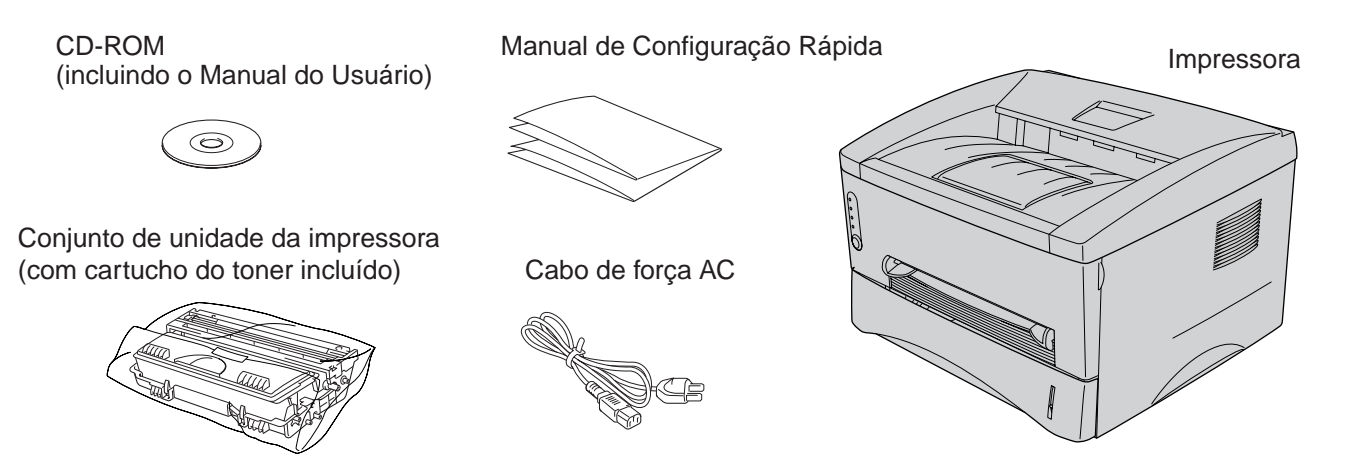

Filme explicativo para manutenção da impressora.

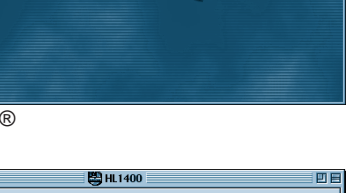

### **Manual** Exiba o Manual do Usuário e o Manual do Usuário de Rede no formato PDF. (Visualizador incluído)

LJ5809001 Impresso na China

**Brother Solutions Center**

O Brother Solutions Center

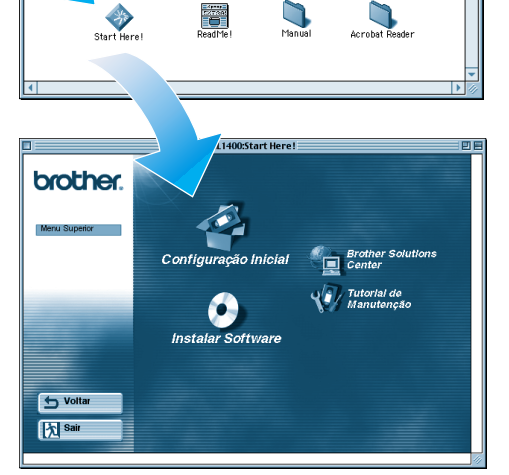

(http://solutions.brother.com) é o ponto de atendimento das necessidades da impressora. Faça o download dos drivers e utilitários mais recentes para as impressoras, leia as Dúvidas mais freqüentes e as dicas para solução de problemas ou conheça as soluções especiais de impressão.

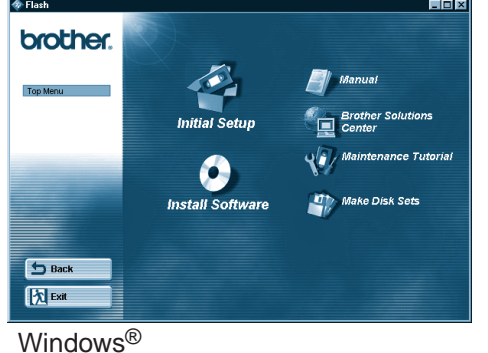

Macintosh®

Siga as instruções para o cabo da interface e o sistema operacional.

Para usuários de cabo da interface Paralela (Somente para usuários do Windows®)

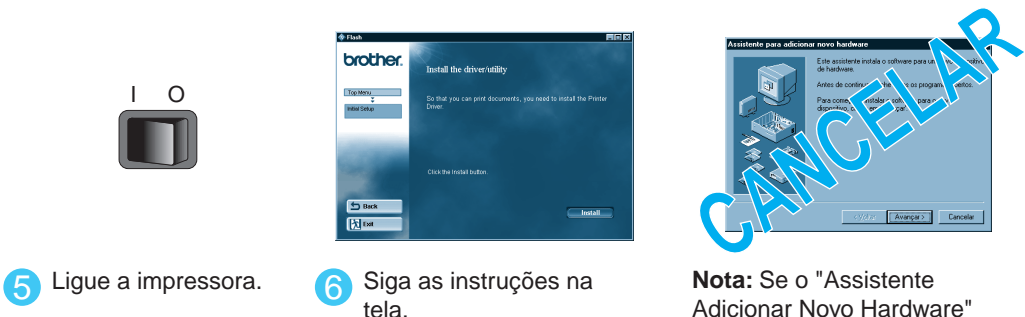

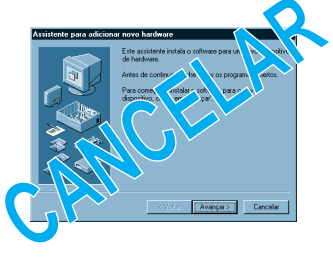

**7** Clique no botão Avançar. **8** Clique no botão Concluir. **A configuração estará concluída.**

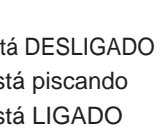

Após o administrador ter feito as configurações necessárias, instale o driver consultando a seção "Instalação do Driver para Usuários de Rede", do **Manual de Configuração Rápida para Rede**.

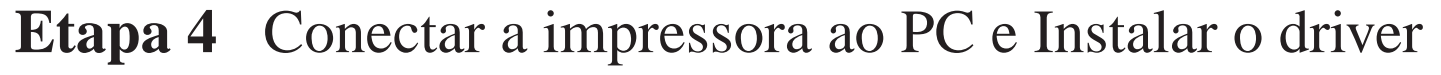

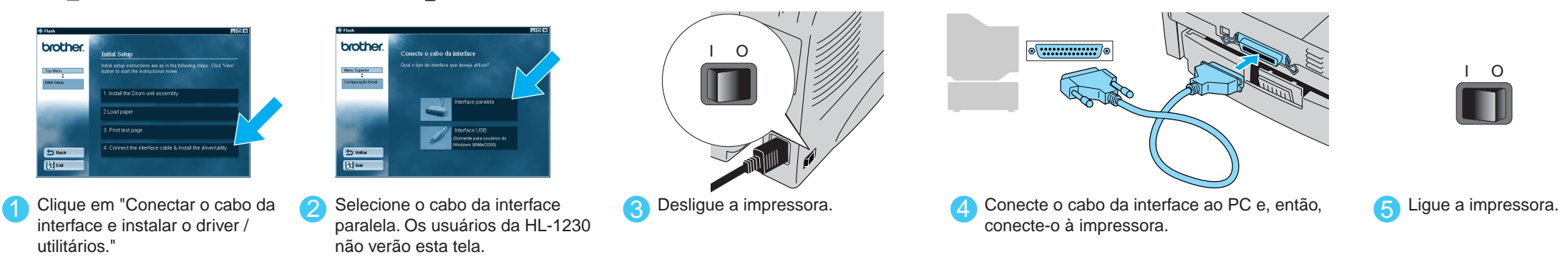

**Nota:** Se o "Assistente Adicionar Novo Hardware" aparecer, clique no botão Cancelar.

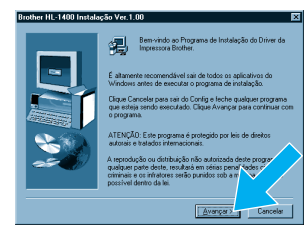

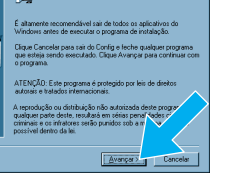

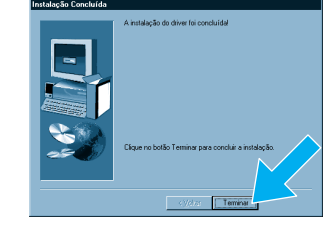

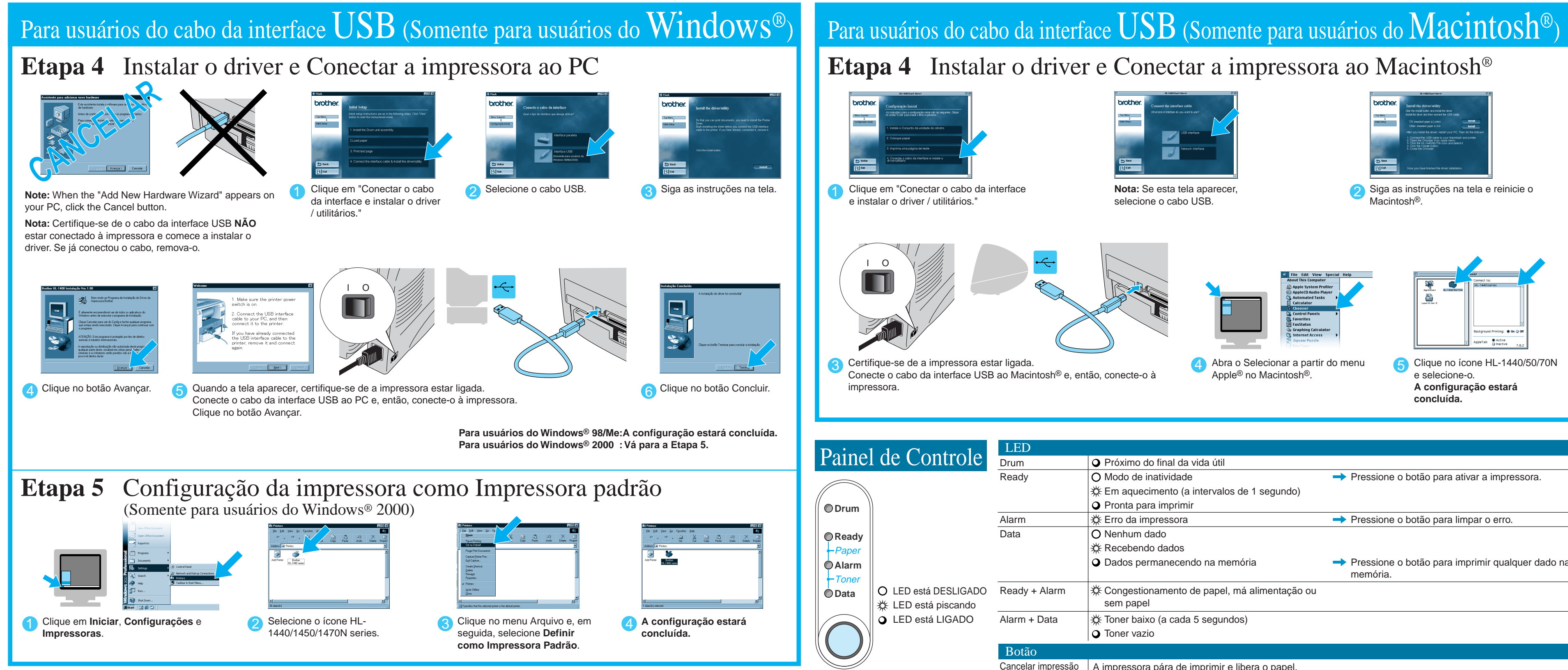

# Para USUÁTIOS de Rede (Somente usuários da HL-1470N)

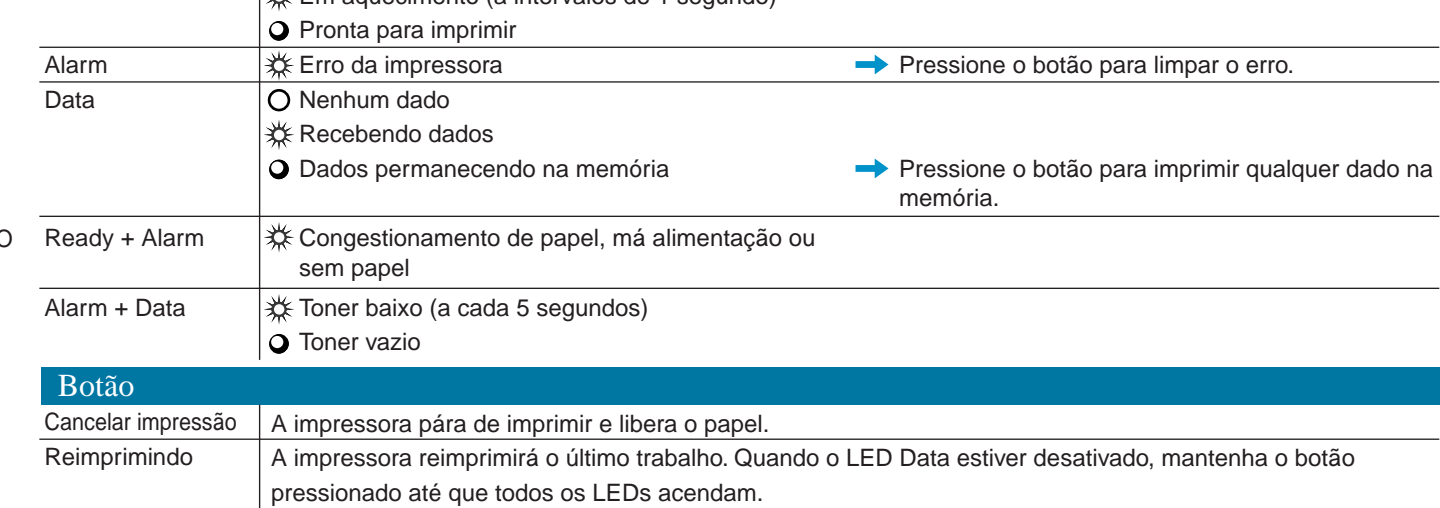